#### **ATELIER DE RENFORCEMENT DE CAPACITE DES ENSEIGNANTS DE L'INTS**

#### **ELABORATION D'UNE GRILLE DE DELIBERATION**

*Prof Modeste KISANGALA MUKE*

#### Introduction

Notre présentation porte sur l'élaboration d'une grille de délibération avec le logiciel Excel.

En terme d'illustration, nous prenons l'exemple qui est présenté dans le document conçu au mois de septembre 2020, qui énumère les règles de progression des étudiants dans le système LMD, à l'usage des responsables des **E**tablissements de l'**E**nseignement **S**upérieur, enseignants et membres de jury.

Cet exemple présente les résultats réalisés un étudiant en Chimie-Sciences de la terre.

## Maquette (1)

Ce tableau 1 présente les résultats réalisés par cet étudiant au semestre 1.

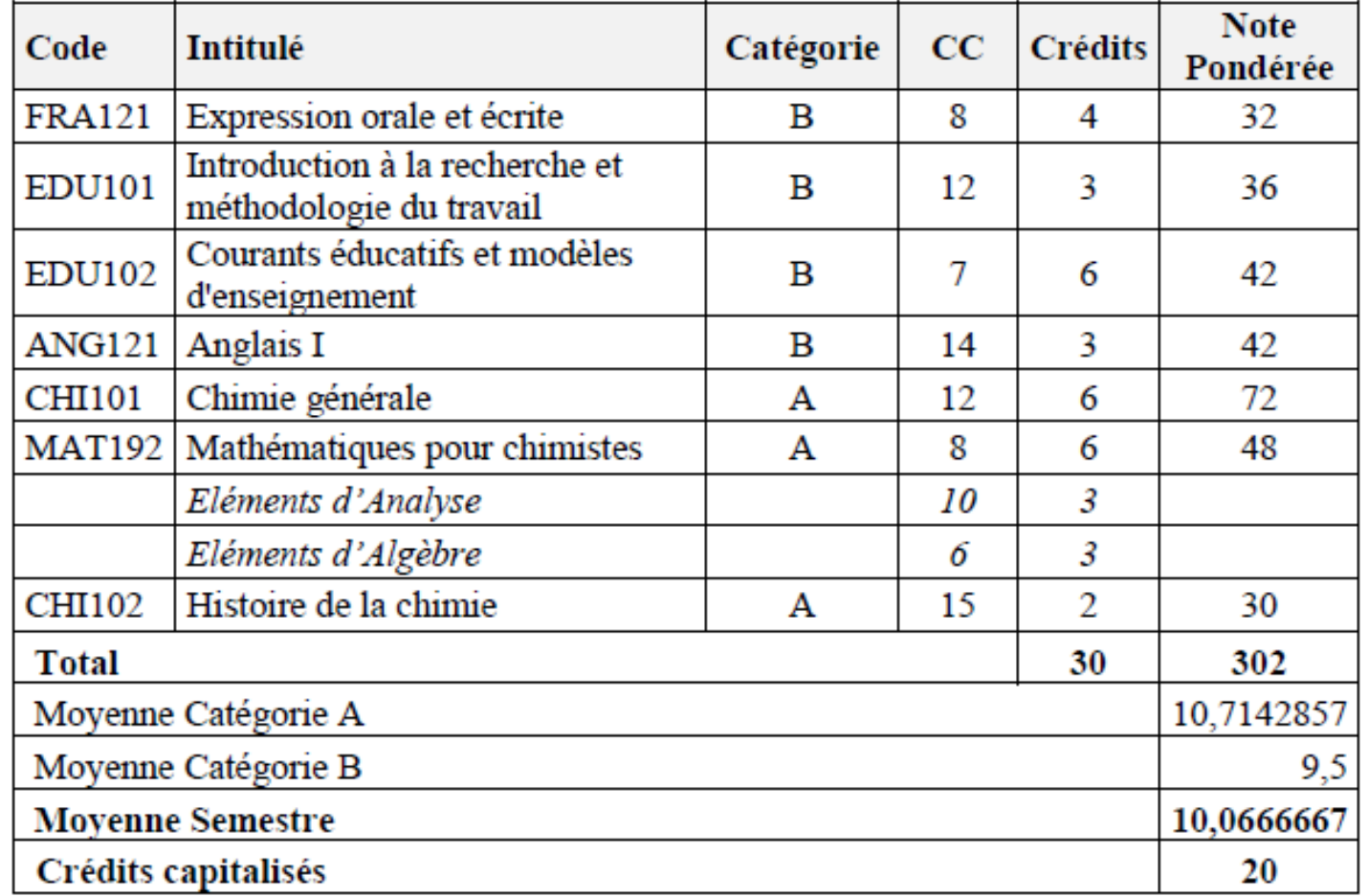

Il présente les codes et intitulés des UE et EC, leurs catégories et crédits respectifs.

#### Maquette (2)

Ce tableau 2 présente les résultats réalisés par cet étudiant au semestre 2.

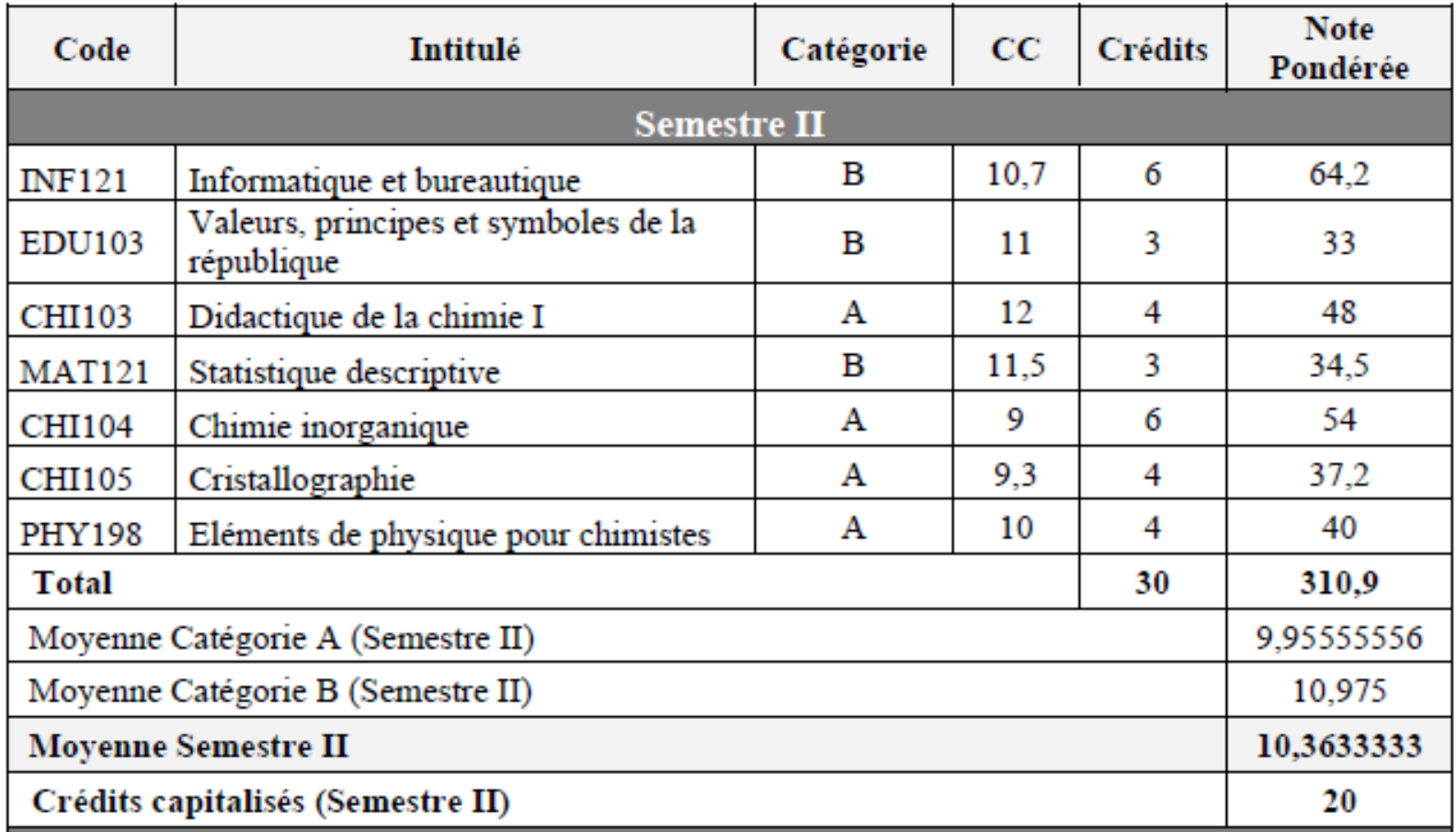

Il présente aussi les codes et intitulés des UE et EC, leurs catégories et leurs crédits.

La grille semestrielle reprend en lignes les codes des UE, les intitulés des UE et des EC, les crédits et les maxima correspondant à chaque EC et/ou UE, et enfin les résultats correspondant à chaque étudiant. En colonnes :

- Pour chaque UE, on prévoit une colonne pour chaque EC (éventuellement si l'UE est constituée de plusieurs EC), une colonne qui reprend la cote pondérée de l'UE, et une autre qui reprend la décision de validation ou de non validation de l'UE;
- Ensuite, trois colonnes des moyennes dont la première reprend la moyenne des cours de catégorie A, la deuxième la moyenne des cours de catégorie B et une troisième la moyenne semestrielle;
- Enfin, deux dernières colonnes qui reprennent respectivement : le total général obtenu et le nombre de crédits validés.

Relativement au tableau 1, nous aurons la grille suivante :

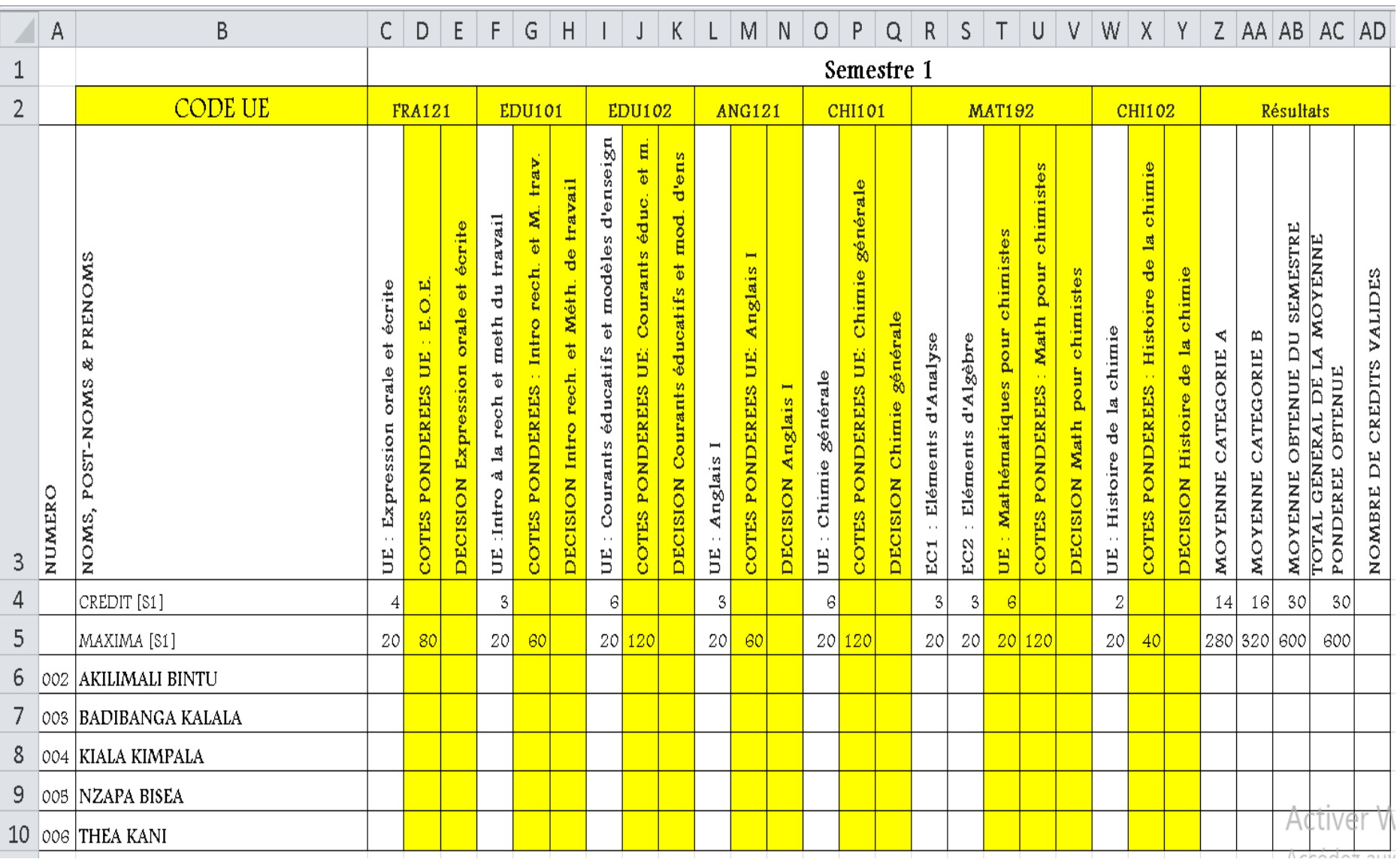

•L'étape suivante consiste <sup>à</sup> insérer des formules devant nous permettre d'effectuer des calculs et de générer des décisions (UE validés ou pas). Il suffit de construire ces formules pour le premier étudiant et de les reproduire pour tous les autres au moyen de poignée de recopie.

#### **Rappels** ;

Avant tout, il est important de pouvoir rappeler quelques notions d'Excel jugées importantes. Notamment :

- Chaque cellule porte un nom. Ce nom est le résultat du nom de la colonne combiné au numéro de la ligne. Par exemple la cellule B2.

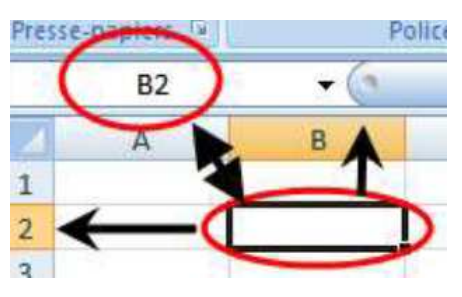

- Pour construire une formule, le nom de la cellule constitue sa référence. Cette référence peut être relative ou absolue. Une référence relative est celle qui change lors de la phase de recopie, et elle est absolue lorsqu'elle ne change pas lors de cette phase. Pour rendre une référence absolue, on fait précéder chacune de ses coordonnées par le symbole. D'où, l'exemple précédent devient \$B\$2.

- - Pour construire une formule sous Excel, sélectionner la cellule du résultat, commencer la saisie par les signes = ou + et composer la formule.
- - La fonction logique SI permet de renvoyer une valeur si une condition est vraie et une autre valeur si elle est fausse. Par exemple la décision de l'UE sera V (validée) si la cote est ≥ 10, sinon elle sera NV (non validée). Sa syntaxe est :

=SI(Test\_logique;valeur\_si\_vrai;valeur\_si\_faux)

-Le test peut être élaboré avec l'operateur ET :

=SI(ET(1ère condition;2ème condition);valeur\_si\_vrai;valeur\_si\_faux)

- La fonction Somme permet d'additionner plusieurs nombres dont les cellules sont précisées.

#### **Formules proprement dites :**

Nous allons construire nos formules en fonction du premier étudiant (se trouvant à la ligne 6) et les autres seront générées automatiquement par recopie.

- Pour déterminer la décision concernant l'UE Expression orale et écrite, on va placer dans la cellule E6 la formule suivante :

=SI(C6>=10;"V";"NV")

- Pour déterminer la décision concernant l'UE Introduction à la recherche et Méthodologie de travail, on va placer dans la cellule H6 la formule suivante

=SI(F6>=10;"V";"NV")

- … Pour déterminer la décision concernant l'UE Mathématiques pour chimistes, on va placer dans la cellule V6 la formule suivante :

=SI(T6>=10;"V";"NV")

Ainsi de suite …

:

 Pour déterminer la moyenne des UE de catégorie A, il nous faut reproduire dans la formule uniquement les cotes des UE de cette catégorie pondérées par leurs valeurs respectives des crédits. Les cellules contenant les valeurs des crédits sont absolues. D'où, nous aurons dans la cellule Z6 la formule suivante :

=ARRONDI((O6\*O\$4+T6\*T\$4+W6\*W\$4)/Z\$4;2)

N.B. : La fonction Arrondi permet d'arrondir le résultat à 2 chiffres après la virgule.

 On procéde de manière analogue pour obtenir la moyenne des UE de catégorie B. On aura dans la cellule AA6 la formule suivante :

=ARRONDI((C6\*C\$4+F6\*F\$4+I6\*I\$4+L6\*L\$4)/AA\$4;2)

 La moyenne semestrielle est une moyenne pondérée obtenue à partir de deux moyennes des catégories. On va placer donc dans la cellule AB6 la formule suivante :

```
=ARRONDI((Z6*Z$4+AA6*AA$4)/AB$4;2)
```
- Pour déterminer le total général de la moyenne obtenue. Il suffit de multiplier la moyenne semestrielle obtenue précédemment par le total de crédit semestriel. D'où, nous aurons dans la cellule AC6 la formule suivante

 $=$ ARRONDI(AB6\*AB\$4;0)

:

- - Pour déterminer le nombre de crédits validés, nous allons considérer plusieurs cas de figure :
- 1. Moy Cat A  $\geq$  10 et Moy Cat B  $\geq$  10  $\rightarrow$  Crédits validés = 30;
- 2. Moy Cat A  $\geq$  10 et Moy Cat B  $\leq$  10  $\rightarrow$  Crédits validés = Crédits UE cat A + UE validées cat B ;
- 3. Moy Cat A ≤ 10 et Moy Cat B ≥ 10  $\rightarrow$  Crédits validés = Crédits UE cat B + UE validées cat A ;
- 4. Moy Cat A  $\leq 10$  et Moy Cat B  $\leq 10 \rightarrow$  Crédits validés = UE validées cat A + UE validées cat B ;

 -D'où la cellule AD6 reçoit la formule suivante :=SI(ET(Z6>=10;AA6>=10);40;SI(ET(Z6>=10;AA6<10);SOMME(Z\$4;SI(E6="V";C\$4;0);SI(H6="V";F\$4;0);SI(K6="V";I\$4;0);SI(N6="V";L\$4;0));SI(ET(Z6<10;AA6>=10);SOMME(AA\$4;SI(Q6="V";O\$4;0);SI(V6="V";T\$4;0);SI(Y6="V";W\$4;0));SOMME(SI(Q6="V";O\$4;0);SI(V6="V";T\$4;0);SI(Y6="V";W\$4;0);SI(E6="V";C\$4;0);SI(H6="V";F\$4;0);SI(K6="V";I\$4;0);SI(N6="V";L\$4;0)))))

Grille semestrielle

 Après, insertion des toutes les formules et des valeurs tests des 4 étudiants, nous obtenons la grille suivante. La poignée de recopie nous a permis d'obtenir les valeurs calculées des autres étudiants.

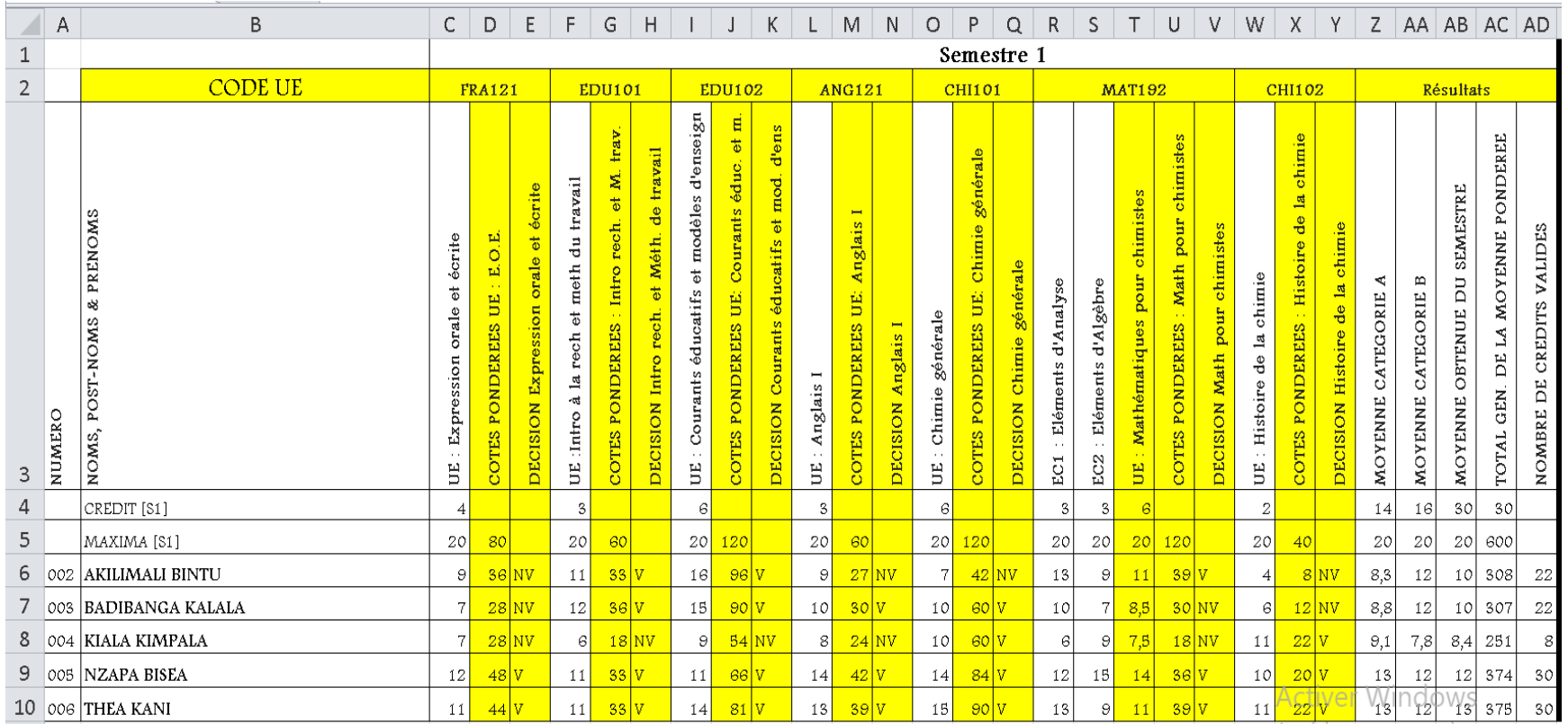

Procédons de la même manière pour le semestre 2 quenous complétons à partir de la colonne AF.

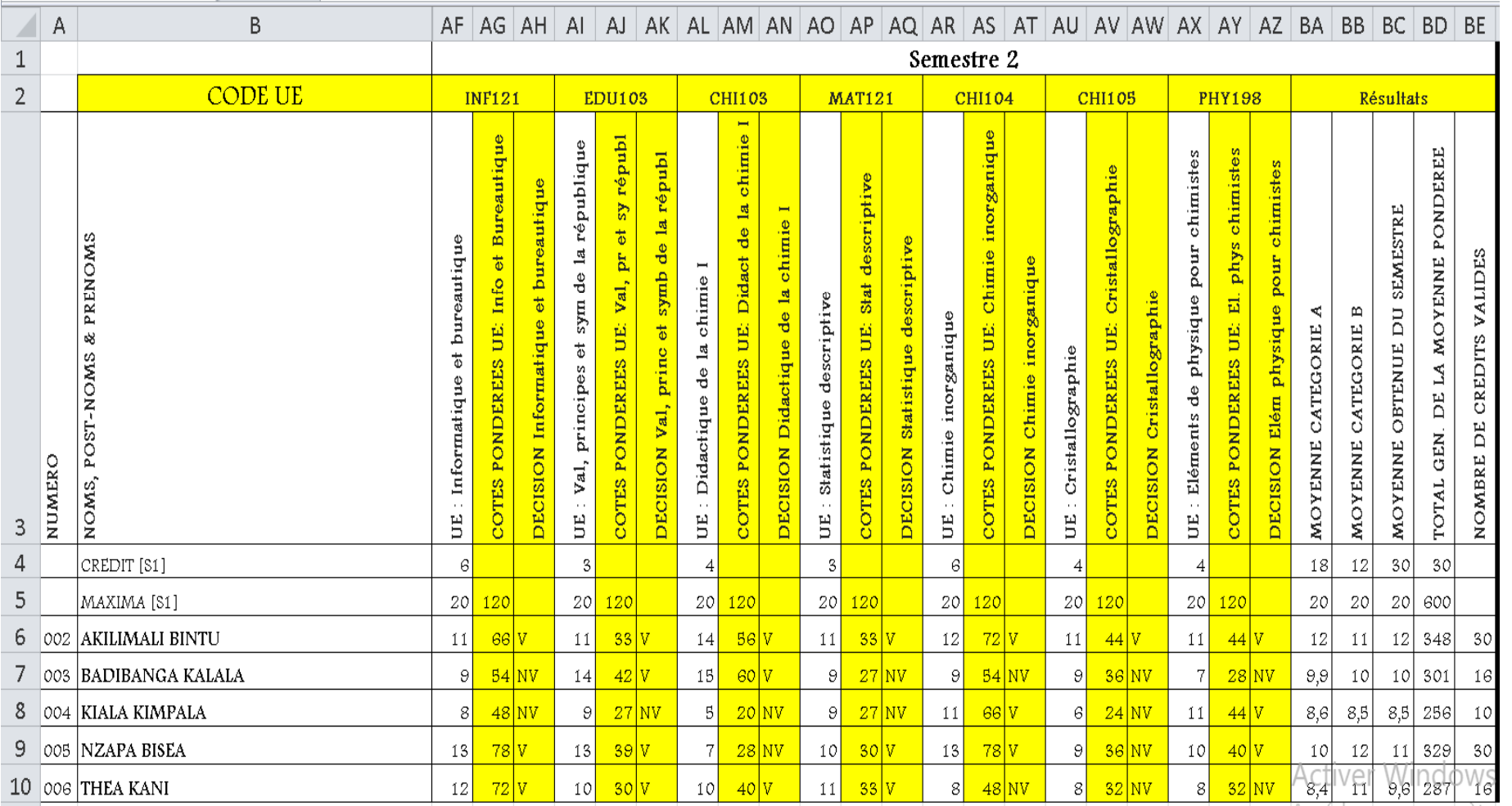

Au sujet des résultats annuels, les moyennes sont calculées de manière pondérée suivant chaque catégorie en tenant compte des valeurs semestrielles. D'où, on a :

 La moyenne des UE de la catégorie A placée dans la cellule BG6 est obtenue à l'aide de la formule :

=ARRONDI((Z6\*Z\$4+BA6\*BA\$4)/BG\$4;2)

 La moyenne des UE de la catégorie B placée dans la cellule BH6 est obtenue à l'aide de la formule :

=ARRONDI((AA6\*AA\$4+BB6\*BB\$4)/BH\$4;2)

 La moyenne totale annuelle placée dans la cellule BI6 est obtenue à l'aide de la formule :

=ARRONDI((BG6\*BG\$4+BH6\*BH\$4)/BI\$4;2)

Quant à ce qui concerne, le nombre de crédits validés, il y a plusieurs autres cas de figure qui apparaissent:

1. Moy<sub>An</sub> Cat A ≥ 10 et Moy<sub>An</sub> Cat B ≥ 10 → Crédits validés = 60 ;

2. Moy $_{\sf An}$  Cat A  $\geq 10$  et Moy $_{\sf An}$  Cat B  $\leq\,10$ 

2.1. Moy<sub>An</sub> Cat A ≥ 10, Moy<sub>S1</sub> Cat B ≥ 10 et Moy<sub>S2</sub> Cat B ≤ 10 → Crédits validés = Crédits annuels UE cat A + Crédits S1 UE cat B + UE validées S2 cat B ;

2.2. Moy<sub>An</sub> Cat A ≥ 10, Moy<sub>S1</sub> Cat B ≤ 10 et Moy<sub>S2</sub> Cat B ≥ 10 → Crédits validés = Crédits annuels UE cat A + Crédits S2 UE cat B + UE validées S1 cat B ;2.3. Moy<sub>An</sub> Cat A ≥ 10, Moy<sub>S1</sub> Cat B ≤ 10 et Moy<sub>S2</sub> Cat B ≤ 10 → Crédits validés = Crédits annuels UE cat A + UE validées S1 cat B + UE validées S2 cat B ;

3. Moy Cat A ≤ 10 et Moy Cat B  $≥$  10

3.1. Moy<sub>An</sub> Cat B ≥ 10, Moy<sub>S1</sub> Cat A ≥ 10 et Moy<sub>S2</sub> Cat A ≤ 10 → Crédits validés = Crédits annuels UE cat B + Crédits S1 UE cat A + UE validées S2 cat A ;

3.2. Moy<sub>An</sub> Cat B ≥ 10, Moy<sub>S1</sub> Cat A ≤ 10 et Moy<sub>S2</sub> Cat A ≥ 10 → Crédits validés = Crédits annuels UE cat B + Crédits S2 UE cat A + UE validées S1 cat A ;

3.3. Moy<sub>An</sub> Cat B ≥ 10, Moy<sub>s1</sub> Cat A ≤ 10 et Moy<sub>s2</sub> Cat A ≤ 10 → Crédits validés = Crédits annuels UE cat B + UE validées S1 cat A + UE validées S2 cat A ;

4. Moy Cat A ≤ 10 et Moy Cat B ≤ 10; il y a différents cas qui se résument en cette somme :  $(1) + (2) + (3) + (4)$ 

(1). Si (Moy<sub>s1</sub> Cat A ≥ 10; Crédits S1 cat A ;  $\sum$  UE validées S1 cat A)

(2). Si (Moy<sub>s2</sub> Cat A ≥ 10; Crédits S2 cat A ;  $\sum$  UE validées S2 cat A)

(3). Si (Moy<sub>s1</sub> Cat B ≥ 10; Crédits S1 cat B ;  $\sum$  UE validées S1 cat B)

(4). Si (Moy<sub>s2</sub> Cat B ≥ 10; Crédits S2 cat B ; ∑ UE validées S2 cat B)

- D'où la cellule BK6 reçoit la formule suivante :

=SI(ET(BG6>=10;BH6>=10);60;SI(ET(BG6>=10;BH6<10);SOMME(BG\$4;SI(AA6>=10;AA\$4;SOMME(SI(E6="V";C\$4;0);SI(H6="V";F\$4;0);SI(K6="V";I\$4;0);SI(N6="V";L\$4;0)));SI(BB6>=10;BB\$4;SOMME(SI(Q6="V";O\$4;0);SI(V6="V";T\$4;0);SI(Y6="V";W\$4;0))));SI(ET(BG6<10;BH6>=10);SOMME(BH\$4;SI(Z6>=10;Z\$4;SOMME(SI(E6="V";C\$4;0);SI(H6="V";F\$4;0);SI(K6="V";I\$4;0);SI(N6="V";L\$4;0)));SI(BA6>=10;BA\$4;SOMME(SI(AN6="V";AL\$4;0);SI(AT6="V";AR\$4;0);SI(AW6="V";AU\$4;0);SI(AZ6="V";AX\$4;0))));SOMME(SI(Z6>=10;Z\$4;SOMME(SI(Q6="V";O\$4;0);SI(V6="V";T\$4;0);SI(Y6="V";W\$4;0)));SI(BA6>=10;BA\$4;SOMME(SI(AN6="V";AL\$4;0);SI(AT6="V";AR\$4;0);SI(AW6="V";AU\$4;0);SI(AZ6="V";AX\$4;0)));SI(AA6>=10;AA\$4;SOMME(SI(E6="V";C\$4;0);SI(H6="V";F\$4;0);SI(K6="V";I\$4;0);SI(N6="V";L\$4;0)));SI(BB6>=10;BB\$4;SOMME(SI(AH6="V";AF\$4;0);SI(AK6="V";AI\$4;0);SI(AQ6="V";AO\$4;0)))))))

La mention obtenue à la fin de l'année par l'étudiant tient compte de la moyenne générale et se détermine de la manière suivante :

- Très bien avec félicitations du jury (Excellence): moyenne générale au moins égale à 18/20; c-à-d Moyenne  $\epsilon$  [18, 20]
- · Très bien : moyenne générale comprise entre 16/20 et 17,99/20; c-à-d Moyenne e  $[16, 18]$
- · Bien : moyenne générale comprise entre 14/20 et 15,99/20 ; c-à-d Moyenne  $\epsilon$  $[14, 16]$
- Assez bien : moyenne générale comprise entre 12/20 et 13,99/20
- · Passable : moyenne générale comprise entre 10/20 et 11,99/20
- Insuffisant : moyenne générale comprise entre 8/20 et 9,99/20
- *Insatisfaisant* : moyenne générale inférieure à 8/20 ; c-à-d Moyenne  $\epsilon$  [0, 8] D'où la cellule BL6 reçoit la formule suivante :

=SI(BI6>=18;"Excellent";SI(BI6>=16;"Très bien";SI(BI6>=14;"Bien";SI(BI6>=12;"Assez bien"; $SI(BI6>=10; "Passable"; SI(BI6>=8; "Insuffissant"; "Insatisfaisant")))))$ 

Enfin de compte, nous obtenons la grille suivante.

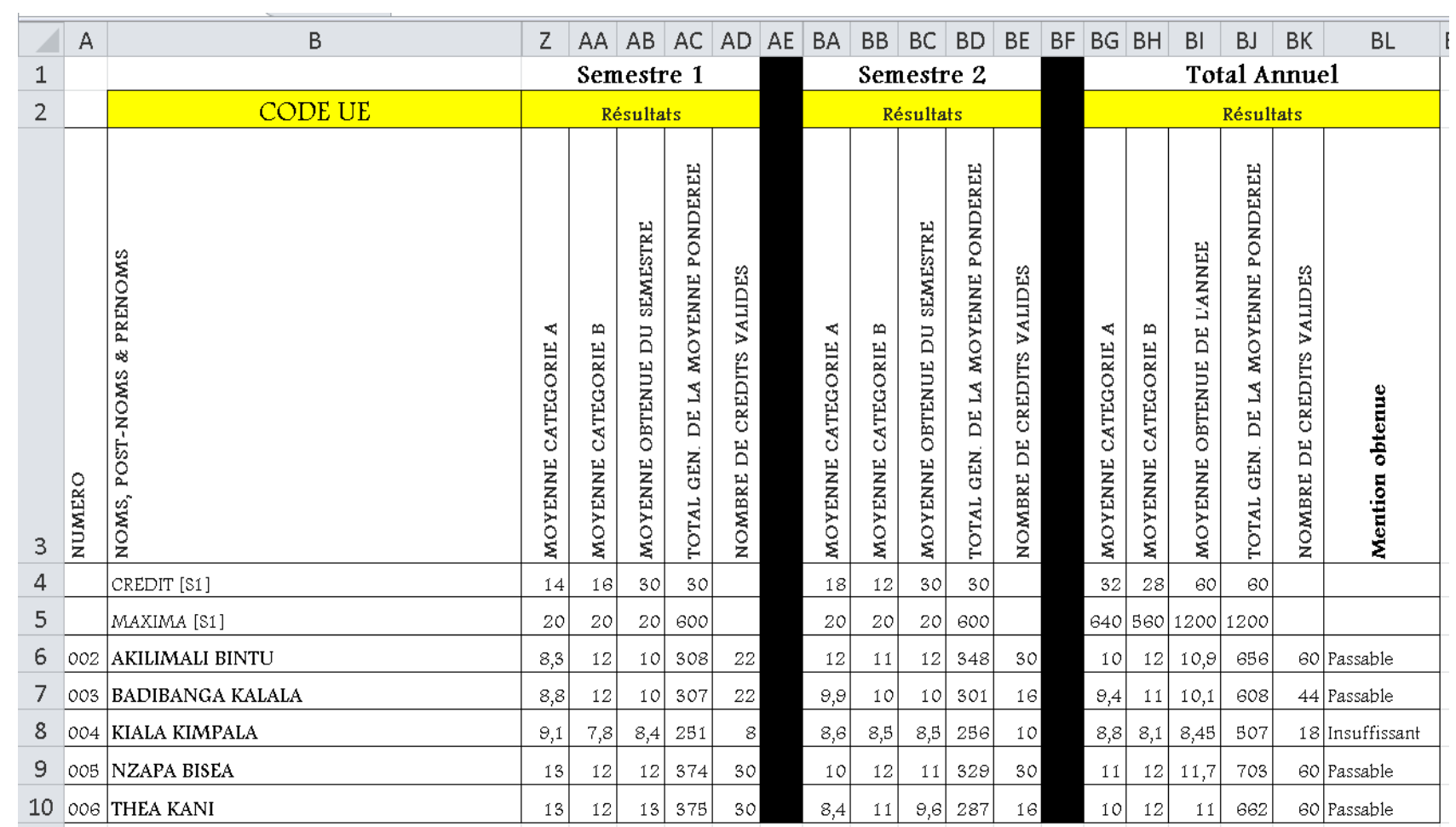

# *MERCI*